## Go to: [studentaid.gov/fsa-id](https://studentaid.gov/fsa-id/sign-in/landing) **Create Your FSA ID**

**ID**

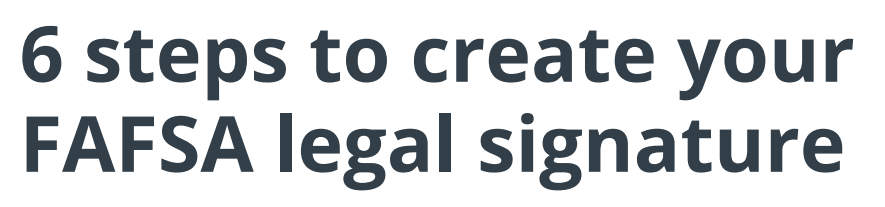

**FSA ID Username: Personal Identity Info Profile Info Challenge Questions Confirm & Verify Verify Email & Phone # Password: Other Info: ID Info (Ex. security questions, email, phone #, etc.) Create FSA 1**

In the search bar lookup FSA ID. Begin by creating your username and password. Make sure you remember these because you will use them **every year** you need aid for college. DO NOT CREATE AN FSA ID FOR ANYONE OTHER THAN YOURSELF.\*

**2** Now, fill in the required information: first name, middle initial, last name, DOB, & Social Security Number (SSN). Make sure this information matches your Social Security Card.

**3** You will now create your username & password, insert your email address (use a non-school-based email), mailing address, and phone number. Your email and phone number cannot be reused on another account.

**4** Then you will pick <sup>4</sup> challenge questions and create answers for each of them. Choose questions you can easily answer and remember. Tip: write them down and put them in a safe place.

**5** On the review page double-check all your information to confirm it is correct, this will help you avoid future issues that may come up. Once everything has been looked over, read the terms and conditions and check the agreement box.

> **6** Finally, verify your email and/or phone number with the verification code sent. Once they are confirmed, you are done! Now, if you are a dependent student, have one parent create their FSA ID.

*\*Parents, do not create an FSA ID if you don't have a SSN. Instead, you will physically sign and mail your signature at the end of the FAFSA.*

*If you do experience issues, select "Forgot Password" or call FSA at 1-800-433-3243*

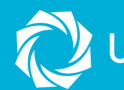

UTAH SYSTEM OF HIGHER EDUCATION